## Supplementary Protocol

# Detection of miRNAs using miRCURY® LNA® miRNA PCR Panels on a QIAcuity® Digital PCR System

**Important**: Please refer to the *miRCURY LNA miRNA PCR Assay Handbook for the QlAcuity System* for general information on handling and storage of kit components as well as for detailed information about the experimental setup of RT and dPCR reaction.

Equipment and reagents to be supplied by the user

When working with chemicals, always wear a suitable lab coat, disposable gloves, and protective goggles. For more information, consult the appropriate safety data sheets (SDSs), available from the product supplier.

- miRCURY LNA RT Kit (cat. no. 339340) and QIAcuity EG PCR Kit (cat. nos. 250111, 250112, and 250113)
- QlAcuity Nanoplates (cat. nos. 250001, 250011, and 250021)
- Sealing foils for dPCR plates (included with the Nanoplate kits, or sold separately as cat. no. 250099)
- High-quality nuclease-free water (do not use DEPC-treated water)
- Nuclease-free plastic tubes for 20 µl reactions
- Nuclease-free PCR tubes or plates for use with individual assays
- Nuclease-free, aerosol-barrier pipette tips
- Single-channel or multi-channel pipettor
- PCR cycler, heating block, or water bath (capable of reaching 95°C)
- Vortexer
- Microcentrifuge and plate centrifuge

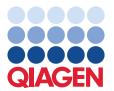

## Things to do before starting (dPCR)

- Perform a cDNA synthesis according to the corresponding protocols provided in miRCURY LNA miRNA PCR Assay Handbook for the QIAcuity System.
- Thaw the 3x QIAcuity EG PCR Master Mix, template cDNA, miRNA PCR panel(s), and nuclease-free water. Vortex and spin down briefly.

#### Procedure

- Prepare a reaction mix according to Table 1. Due to the hot start of the PCR reactions, it is not necessary to keep samples on ice during reaction setup or while programming the QIAcuity dPCR instrument.
- 2. Vortex the reaction mix thoroughly, and dispense 12  $\mu$ l per well into the miRCURY PCR panel. The panel serves as pre-plate for the dPCR.
  - **Note**: The experiment can be paused at this point. Store the reactions protected from light at 2–8°C for up to 24 h.
- 3. Seal the plate. Carefully vortex it to dissolve the primers. Spin down briefly and incubate at 40°C for 5 min (e.g., in a PCR cycler).
- 4. Cool down the reaction for 10 min at room temperature.
- 5. Vortex and spin down briefly.
- 6. Transfer  $11.5~\mu l$  of the reaction mix from each well of the PCR pre-plate to the wells of a 8.5k Nanoplate.
  - Important: Prevent introducing air bubbles during the transfer.
- Seal the QIAcuity Nanoplate properly using the QIAcuity Nanoplate Seal provided in the QIAcuity Nanoplate Kits.

**Note**: For exact sealing procedure, please see the *QlAcuity User Manual* (www.qiagen.com/HB-2717).

Table 1. Reaction mix setup for miRCURY LNA miRNA PCR assays

| Component                                   | Setup for 1 reaction (µl) | Setup for 96-well panel (µl)<br>105 x 12 µl reactions |
|---------------------------------------------|---------------------------|-------------------------------------------------------|
| 3x EvaGreen® PCR Master Mix (green channel) | 4                         | 420                                                   |
| Template cDNA                               | Variable*                 | Variable*                                             |
| RNase-free water                            | Variable*                 | Variable*                                             |
| Total reaction volume                       | 12                        | 1260                                                  |

<sup>\*</sup> Appropriate template amount depends on various parameters. For detailed information, please refer to the miRCURY LNA miRNA PCR – Exosomes, Serum/Plasma and Other Biofluid Samples Handbook.

#### Thermal cycling and imaging conditions

- 1. In the QIAcuity Software Suite or on the QIAcuity instrument, under the dPCR parameters, set the cycling conditions according to **Table 2**.
- 2. Still under the dPCR parameters in the QIAcuity Software Suite or on the QIAcuity instrument, activate the green channel and deactivate the other channels in **Imaging**.
- 3. Place the QIAcuity Nanoplate into the QIAcuity instrument and start the dPCR run.

Table 2. Cycling conditions

| Step                        | Time  | Temperature (°C) |
|-----------------------------|-------|------------------|
| PCR initial heat activation | 2 min | 95               |
| 2-step cycling (40 cycles)  |       |                  |
| Denaturation                | 15 s  | 95               |
| Annealing/extension         | 1 min | 60               |
| Cooling down                | 5 min | 40               |

### Data analysis

 To set up a plate layout according to the experimental design, open the QIAcuity Software Suite and define the reaction mixes, samples, and controls. Plate layout can be defined before or after the Nanoplate run.

Note: Refer to the QIAcuity User Manual for details on setting up the plate layout.

- 2. After the run is completed, the raw data are automatically sent to the QIAcuity Software Suite.
- 3. For data analysis, open the QIAcuity Software Suite and select the individual Nanoplate for the analysis in **Plate Overview** of the QIAcuity Software Suite.

**Note**: See the *QlAcuity User Manual Extension: Application Guide* and *QlAcuity User Manual* for details on how to analyze absolute quantification data.

# Document Revision History

| Date    | Changes          |
|---------|------------------|
| 10/2021 | Initial revision |

For up-to-date licensing information and product-specific disclaimers, see the respective QIAGEN kit handbook or user manual. QIAGEN kit handbooks and user manuals are available at **www.qiagen.com** or can be requested from QIAGEN Technical Services or your local distributor.

#### Limited License Agreement for miRCURY LNA miRNA PCR Assay

Use of this product signifies the agreement of any purchaser or user of the product to the following terms:

- The product may be used solely in accordance with the protocols provided with the product and this handbook and for use with components contained in the kit only.
  QIAGEN grants no license under any of its intellectual property to use or incorporate the enclosed components of this kit with any components not included within this kit
  except as described in the protocols provided with the product, this handbook, and additional protocols available at www.qiagen.com. Some of these additional protocols
  have been provided by QIAGEN users for QIAGEN users. These protocols have not been thoroughly tested or optimized by QIAGEN. QIAGEN neither guarantees them
  nor warrants that they do not infringe the rights of third-parties.
- 2. Other than expressly stated licenses, QIAGEN makes no warranty that this kit and/or its use(s) do not infringe the rights of third-parties.
- 3. This kit and its components are licensed for one-time use and may not be reused, refurbished, or resold.
- 4. QIAGEN specifically disclaims any other licenses, expressed or implied other than those expressly stated.
- 5. The purchaser and user of the kit agree not to take or permit anyone else to take any steps that could lead to or facilitate any acts prohibited above. QIAGEN may enforce the prohibitions of this Limited License Agreement in any Court, and shall recover all its investigative and Court costs, including attorney fees, in any action to enforce this Limited License Agreement or any of its intellectual property rights relating to the kit and/or its components.

For updated license terms, see www.qiagen.com.

Trademarks: QIAGEN®, Sample to Insight®, QIAcuity®, INA®, miRCURY® (QIAGEN Group); EvaGreen® (Biotium, Inc). Registered names, trademarks, etc. used in this document, even when not specifically marked as such, are not to be considered unprotected by law.

10/2021 HB-2971-001 © 2021 QIAGEN, all rights reserved.